# **Compiling Vim on Win32 HOWTO**

Dan Sharp <dwsharp at hotmail dot com>

Copyright © 2004 Dan Sharp

2004-03-02

Revision 1.02

**Revision History** 2004-03-02 Updated for changes through 6.2.311

dws

The goal of this HOWTO is to provide information on compiling Vim 6.2 on Win32 systems with one of the supported compilers: MSVC++, BCC, and GCC (MinGW and Cygwin). If you already have an executable version of Vim that contains the features you want, then you probably don't need this file.

This document is published under the Vim License. See http://vimdoc.sf.net/htmldoc/uganda.html#license [http://vimdoc.sf.net/htmldoc/uganda.html#license] for information.

This document is available in HTML, PDF, and plain text formats from http://vimdoc.sf.net/howto/win32-compile

## **Table of Contents**

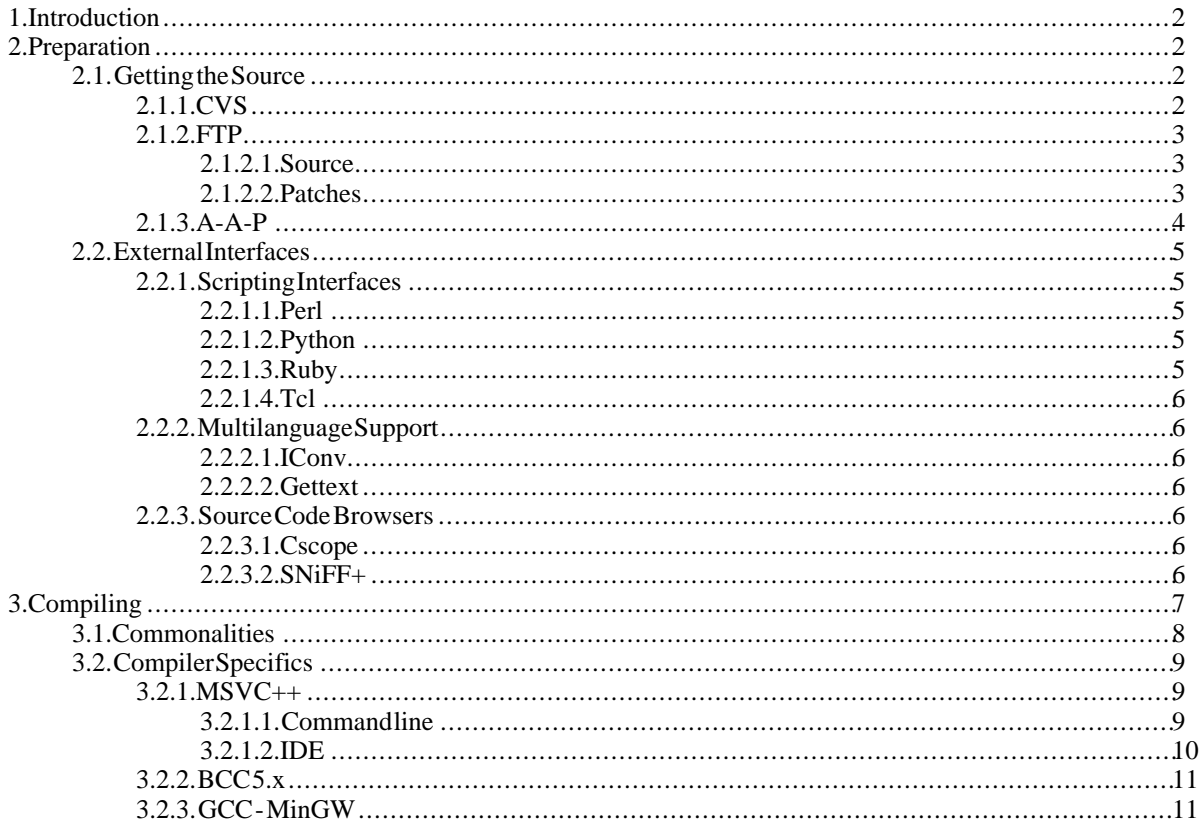

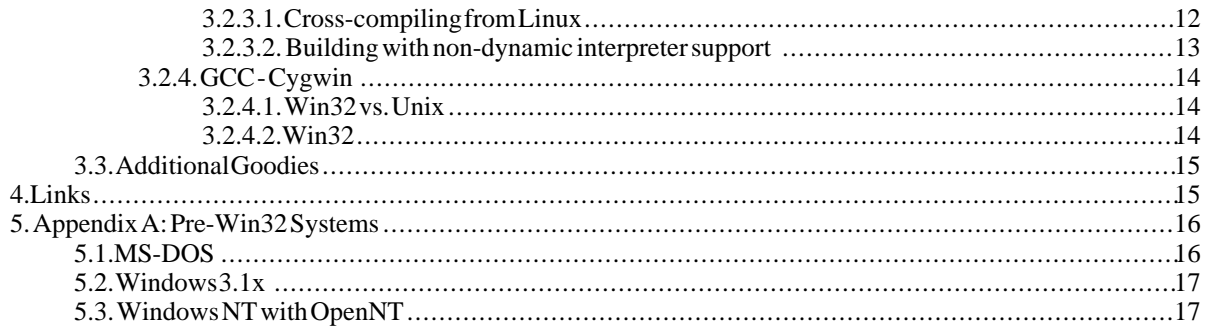

# <span id="page-1-0"></span>**1. Introduction**

This HOWTO is an attempt to provide information on compiling Vim on Win32 systems. It will walk you through the steps of acquiring the source, getting additional external libraries, and compiling them all into a Vim that suits your editing needs. The general information presented should be applicable to any 6.x version of Vim, though specific patches may be required to enable some specific features, which will be noted when this is the case. This version of the HOWTO is based on features available with the 6.2 version of Vim.

<span id="page-1-1"></span>An assumption of this HOWTO is that the required compilers and external interfaces are installed according to the respective program's documentation. While where to get the programs and any special modifications necessary to use them will be noted, general installation information will not.

# **2. Preparation**

<span id="page-1-2"></span>In order to compile Vim, you need three things: a compiler, the Vim source code, and utilities to get and extract the source code. Optionally, you may need to install extra programs to enable certain interfaces in Vim (such as Vim's built-in Perl or Python support).

## **2.1. Getting the Source**

<span id="page-1-3"></span>Vim's source code is available through three different methods: FTP, CVS, and A-A-P. The simplest method is probably CVS, which requires only a CVS client utility in addition to the compiler.

### **2.1.1. CVS**

The prepatched source code is available via CVS at [http://cvs.vim.org](url(http://cvs.vim.org)) . The CVS archive is manually updated by a volunteer as new patches are released, so it may briefly lag behind the currently released patches, but usually no more than a day or two. Check out the code using your preferred CVS client, then simply update your local archive as new patches come out so that you can always have the latest version.

You will only need a CVS client to get your source this way. You can get a command line CVS client as part of the Cygwin tools or from the msys-DTK package with the MinGW tools. Alternatively, you can get WinCVS, a native Win32 GUI application, from [www.wincvs.org.](url(www.wincvs.org))

The command to initially checkout the code is:

C:\TEMP>cvs -z3 -d :pserver:anonymous@cvs.vim.sourceforge.net:/cvsroot/vim co vim

No password is required, so if you are prompted for one, just hit enter. The code will be downloaded from the CVS server and placed in a vim/ subdirectory of your current directory. The -z3 option will compress the files during transit.

**Note**

If you are unable to access the above site due to firewall / proxy problems, you can try the command

C:\TEMP>cvs -z3 -d :pserver:anonymous@cvs-pserver.sf.net:80/cvsroot/vim co vim

which will attempt the download via port 80, which most firewalls will allow through, since it is the standard HTTP port.

After the initial checkout, you can keep your archive updated by changing to the vim subdirectory and issuing the command:

C:\TEMP\Vim>cvs -z3 update -Pd

<span id="page-2-0"></span>The update command will pull down any files modified since your last checkout / update. The -d flag will cause any new directories created on the CVS server since the last checkout / update to be created locally as well. The -P flag will remove any directories that are made empty by the current update. Similar instructions can be found at [http://www.vim.org/cvs.php](url(http://www.vim.org/cvs.php)) , including links to other CVS guides and information.

### **2.1.2. FTP**

This manual process requires that you download all the archives, extract them, patch them, and compile them yourself. You need various additional utilities and time. When using this method, it is a good idea to create some batch files to save a lot of retyping and to script tedious commands (like applying the individual patches. Vim 6.1 had 474 of them).

### **2.1.2.1. Source**

<span id="page-2-1"></span>The most up-to-date code is available via ftp from ftp.vim.org and its mirrors ftp.xx.vim.org, where xx is replaced with a country code like us, ca, or uk. See [http://www.vim.org/mirrors.php](url(http://www.vim.org/mirrors.php)) for a more complete list of mirror sites. The /pub/vim/pc directory has the DOS-formatted source code in zip archives. You will want the vim62src.zip, vim62lang.zip and either the vim62rt.zip or the vim62rt1.zip and vim62rt2.zip files. Alternatively, you can get the UNIX-formatted, gzipped or bzipped tarballs from / pub/vim/unix (either vim-6.2.tar.bz2 or all four of vim-6.2-rt1.tar.gz, vim-6.2-rt2.tar.gz, vim-6.2-src1.tar.gz, and vim-6.2-src2.tar.gz) and /pub/vim/extra (vim-6.2-lang.tar.gz and vim-6.2-extra.tar.gz).

To extract the source from these archives, you will need several utilities. For the zip archives, you will need an unzip program. For the tar archives, you will need a tar program, a gunzip program, and perhaps a bunzip2 program. These utilities are available with the Cygwin distribution or in the MSYS package of the MinGW distribution. Finally, you can get the individual executables from sites like [http://unxutils.sf.net](url(http://unxutils.sf.net)) or [http://gnuwin32.sf.net](url(http://gnuwin32.sf.net)) . If you prefer a GUI program, you can get WinZip (which handles zip, tar, and gzip) from [http://www.winzip.com](url(http://www.winzip.com)) or 7-Zip (which handles zip, tar, gzip, and bzip2) from [http://www.7-zip.org.](url(http://www.7-zip.org))

Whichever source archives you get, place them in the  $C:\TEMP$  directory together. These archives hold the base 6.2.0 code. Extract the files into the current directory. If you are using the zip archives, you will have a new vim subdirectory, and the source will be located in  $C:\TEMP\vim\vim\sim62\srcorner$ ; otherwise, with the tar archives, you will have a vim62 subdirectory, and the source will be located in  $C:\TEMP\vim62\src$ .

### **2.1.2.2. Patches**

<span id="page-2-2"></span>To get the latest version of Vim, you must apply all the patches from the /pub/vim/patches directory for the version of Vim you are compiling. Download all the files starting with 6.2 and place them in the C:\TEMP directory with the source archive files. To save some downloading time, every one hundred patches are combined into a single patch file that you can get instead of the one hundred individual patches. If available, they will have filenames like 6.2.1-100 and 6.2.101-200. You will still have to get the remaining patches individually. For reference, the README file in the /pub/vim/patches directory gives a quick synopsis of the bug or feature addressed by each patch, and the header of each patch gives a more complete description of the bug, the way the bug was fixed, and a list of the files affected by the patch.

Some patches address other operating system ports and are not needed by the Win32 version. If you got your source from the tar archives, this is not a problem, because all the source files for all operating systems will be present and get patched, even if they aren't used in the compile. If you got your source from the zip archives, some extra preparation is required.

Files not needed in a Win32 compile are not included in the zip archives. If you try to apply a patch for one of these missing files, you will get a 'File not found' error which can be safely ignored. Some patches, though, patch files in the 'runtime' directory, which doesn't exist in the zip archives. You will get 'File not found' errors for these files as well, but instead of ignoring it, you will want to specify the path to the file. Fortunately, this is as easy as specifying the path it just tried, but leaving off the 'runtime/' part. If you want to avoid retyping a lot of things, you can edit the patch files manually and remove the 'runtime/' from the path. For example, if you have an older version of Vim already installed, you could do:

```
C:\TEMP>vim -c "set \text{lz}" -c "bufdo! \text{ss}\#--- runtime/\text{#---} \# | w" -c q 6.2.*
```
to open all the patch files in Vim and loop through each one, removing the 'runtime/' path from the 'to be patched' file specification.

You will need the patch program to apply the patches. Then, simply change to the vim62 directory (of which src and runtime are subdirectories) and issue the command

```
C:\TEMP\vim62>patch -p0 < ../6.2.001
```
or, if you have a more recent version of GNU patch,

```
C:\TEMP\vim62>patch -p0 -i ../6.2.001
```
### **Note**

Some patch programs (like those from UnxUtils and GnuWin32) appear to have problems with unix file formats, which is the format of the patches downloaded from the FTP site. If you get an error like:

```
C:\TEMP\vim62>patch -p0 -i ../6.2.001
patching file src/edit.c
.<br>Assertion failed: hunk, file patch.c, line 341
abnormal program termination
```
C:\TEMP\vim62>

trying to apply the patches, run the unix2dos utility against all the patch files to convert them to a DOS file format. The patches should apply cleanly after that. An alternate (and much simpler) approach is to use the --binary option, so that the command line becomes

 $C:\Temp\win62$ >patch -p0 --binary -i ../6.2.001

This process is then repeated for each patch in order, since some later patches are dependent on earlier patches. To apply all the patches at once, it would be a good idea to combine all the individual patches into a single large patch and apply them all at once. For example:

```
C:\TEMP>copy 6.2.* 6.2-all.patch
C:\TEMP>cd vim62
C:\TEMP\vim62>patch -p0 < ../6.2-all.patch
```
### **2.1.3. A-A-P**

The newest way to get the latest source is with the A-A-P project created by Vim's author, Bram Moolenaar. The project is currently in the alpha stage, so all usual warnings apply. Install the necessary files by follwing the instructions at [http://www.a-a-p.org/download.html](url(http://www.a-a-p.org/download.html)) . We will assume that the program is installed into  $C:\E\times\mathbb{C}$ . Since it is a Python application, you will also need a working Python distribution (2.2.x recommended). The program currently runs well with Cygwin's Python, and will run well with ActiveState's Python if you use A-A-P version 0.138 or greater.

Once you have an operational A-A-P installation, download the Vim recipe from [http://www.a-a-p.org/vim/main.aap](url(http://www.a-a-p.org/vim/main.aap)) and place it into the directory where you want to build Vim. From a command line in that directory run the aap program with the command

C:\TEMP>python C:\Exec\main.py fetch

By default, this will extract the source from CVS. Running the program with the command

C:\TEMP>python C:\Exec\main.py fetch CVS=no

will instead automatically download all the source archives and patches from the FTP site, expand the source, and apply the patches.

As new patches are released, you can run the command again to update your sources from the CVS archive or download and apply them from FTP. Only the new and modified files will be retrieved on the subsequent updates.

<span id="page-4-0"></span>More instructions can be found at [http://www.a-a-p.org/ports.html](url(http://www.a-a-p.org/ports.html)) Note that running aap with no arguments will download and compile the sources, but it currently uses the Unix configure and Makefile, which won't work for building a Win32 application, so you will only want to use aap with the 'fetch' option for now.

## **2.2. External Interfaces**

Vim can interface with several external libraries to extend its editing functionality. For example, Perl and Python support can be used to enhance Vim's scripting capabilities. The Iconv and Gettext libraries can be used to improve multilingual support. In order to use these features, support for them must be enabled at compile time. Also, the appropriate headers and libraries must be available. Self-installing binary distributions are available for almost all the libraries Vim can use, and installing them will also install the necessary development files Vim requires.

<span id="page-4-1"></span>Below is a list of the external libraries which Vim can use, where to get them, and what extra features they provide. Not addressed is how to use the extra features; help on that subject can be found in Vim's help files.

### **2.2.1. Scripting Interfaces**

<span id="page-4-2"></span>Vim can work with four external scripting engines to supplement its own built-in scripting language.

### **2.2.1.1. Perl**

Vim can work with Perl versions 5.004 through 5.8. You can download a binary distribution of the latest Perl release from [http://www.activestate.com/activeperl](url(http://www.activestate.com/activeperl)) and install it on your system. With a Perl-enabled Vim, you can use the :perl and :perldo commands to execute Perl functions. Read :help perl and especially :help perl-using for a description of the Vim's interface with Perl.

### **2.2.1.2. Python**

<span id="page-4-4"></span><span id="page-4-3"></span>Vim can work with Python 1.5 through 2.2.2. You can download a binary distribution of the latest Python release from [http://www.activestate.com/activepython](url(http://www.activestate.com/activepython)) and install it on your system. With a Python-enabled Vim, you can use the :python and :pyfile commands to execute Python functions. Read :help python and especially :help pythonvim for a description of Vim's interface with Python.

### **2.2.1.3. Ruby**

Vim can work with Ruby 1.6.x. You can download a binary distribution of the latest Ruby release from [http://rubyinstaller.sourceforge.net](url(http://rubyinstaller.sourceforge.net)) and install it on your system. With a Ruby-enabled Vim, you can use the :ruby, :rubyfile, and :rubydo commands to execute Ruby functions. Read :help ruby and especially :help ruby-vim for a description of Vim's interface with Ruby.

### **2.2.1.4. Tcl**

<span id="page-5-1"></span><span id="page-5-0"></span>Vim can work with Tcl 8.x. You can download a binary distribution of the latest Tcl release from [http://www.activestate.com/activetcl](url(http://www.activestate.com/activetcl)) and install it on your system. With a Tcl-enabled Vim, you can use the :tcl, :tclfile, and :tcldo commands to execute Tcl functions. Read :help tcl and especially :help tcl-commands for a description of Vim's interface with Tcl.

### **2.2.2. Multilanguage Support**

<span id="page-5-2"></span>Vim can also utilize libraries to improve its support for character encodings and different languages. Technically, you do not need them preinstalled in order to compile Vim, but they must be present in your PATH or in your vim install directory to enable their features in Vim.

### **2.2.2.1. IConv**

The iconv library allows Vim to translate strings (via the iconv() function) from one encoding to another. Vim natively supports translating between UTF-8 and latin1, and among all Windows codepages, but translation to any other encoding will require that support for the iconv library be compiled into Vim. You can get a copy of the iconv library for Win32 from [http://sourceforge.net/projects/gettext](url(http://sourceforge.net/projects/gettext)) See :help iconv() for more information.

### **2.2.2.2. Gettext**

<span id="page-5-3"></span>Locale and multi-language support can be enabled in Vim with the gettext library. With gettext, messages and menus will appear in the language specified by the user's locale. You can get a copy of the gettext library for Win32 from [http://sourceforge.net/projects/gettext](url(http://sourceforge.net/projects/gettext)) See :help multilang for more information.

### **Note**

<span id="page-5-4"></span>If you have already installed Vim with the self-extracting installer from [ftp://ftp.vim.org/pub/vim/pc/gvim62.exe](url(ftp://ftp.vim.org/pub/vim/pc/gvim62.exe)) then you already have libintl.dll in your vim\vim62 install directory and do not need to download it again.

### **2.2.3. Source Code Browsers**

<span id="page-5-5"></span>Vim currently supports a couple interfaces that ease traversal of source files.

### **2.2.3.1. Cscope**

New with version 6.2 is Win32 Cscope support, which lets you browse through your source code finding things like all locations a C token is used, what functions call a particular function, and what functions are called by a particular function. See :help cscope and the web sites [http://iamphet.nm.ru/cscope/index.html](url(http://iamphet.nm.ru/cscope/index.html)) [http://cscope.sf.net/cscope\\_vim\\_tutorial.html](url(http://cscope.sf.net/cscope_vim_tutorial.html)) for more information.

### **Note**

<span id="page-5-6"></span>You will need to use the 16.0a binary from http://iamphet.nm.ru/cscope/index.html to use cscope, as the 15.4 binary from http://cscope.sf.net does not appear to work correctly with Vim.

### **2.2.3.2. SNiFF+**

<span id="page-6-0"></span>When compiling with Microsoft Visual C++, you can add support for SNiFF+, a source code analysis environment, allowing Vim to display the source files for SNiFF+. See :help sniff for more information.

# **3. Compiling**

Once you have downloaded the source and installed the desired external interfaces, it is time to compile the program. We will assume for the following instructions that you acquired the source via CVS and so the files are found in C:\TEMP\Vim.

The file feature.h can be edited to match your preferences, though you can skip this to get the default behavior, which should be fine for most people. You can also enable various features by supplying arguments to the make command during the compilation.

All the supported compilers provide a command-line method for compiling Vim. The Vim source contains a makefile in C:\TEMP\Vim\src for each compiler. These makefiles provide options specific to each compiler, as well as a common set of options available to all the makefiles. The files are Make mvc.mak and Make ivc.mak (Microsoft Visual C++), Make\_bc5.mak (Borland C++ 5.x), Make\_ming.mak (MinGW GCC) and Make\_cyg.mak (Cygwin GCC). These files have been supplied by George V. Reilly, Ben Singer, Ken Scott and Ron Aaron and have been well tested.

The options for the compiler can be set in three different ways.

1) The simplest is to edit the makefile directly and comment/uncomment the options to build exactly what you want. The problem with this method is that your changes may be lost by updating the files with newer patches.

2) The second method is to define environment variables for the options. For example, to build a GUI and OLEenabled Vim with the MSVC++ compiler, you could issue the commands:

```
C:\TEMP\VIM\SRC>set GUI=yes
C:\TEMP\VIM\SRC>set OLE=yes
C:\TEMP\VIM\SRC>nmake -f Make_mvc.mak
```
The options would remain in effect for any subsequent builds from the same console window. To change a setting you would change the environment variable.

3) Finally, you can specify the options on the command line itself, like:

C:\TEMP\VIM\SRC>make -f Make\_cyg.mak GUI=yes OLE=yes

This method has the disadvantage that the options must be specified each time, but the advantage that you can see at a glance what options were used for a specific compile. You can avoid retyping all the options for subsequent compiles by using the command history of the console window or putting the command into a script.

### **Note**

If you compile with one set of options and decide to add or remove an option, you will want to do a 'clean' to delete the already-compiled object files. If not, you will probably get errors when compiling or linking the program. Just add 'clean' to the end of the command you used for the compile, and any files generated during the previous compile will be removed. Be sure to include all the same options for the 'clean' as you did for the compile, otherwise you may not get all the right files removed. To clean up after the compile from example three above, use the command:

C:\TEMP\VIM\SRC>make -f Make\_cyg.mak GUI=yes OLE=yes clean

## **3.1. Commonalities**

<span id="page-7-0"></span>Attempts have been made to use the same option name for the same feature in each makefile. Enable or disable the feature with a yes or no option. Features common to all the makefiles are:

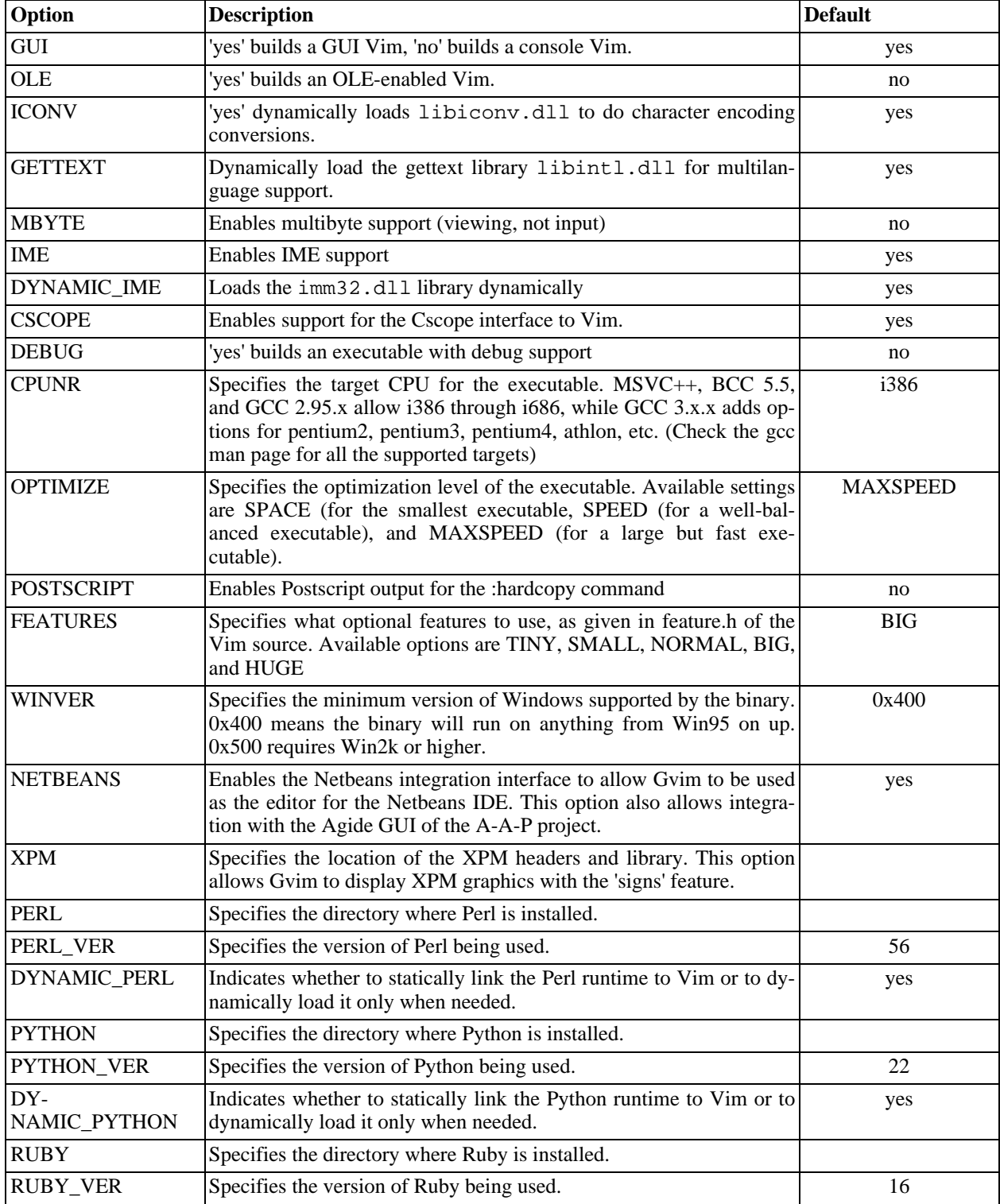

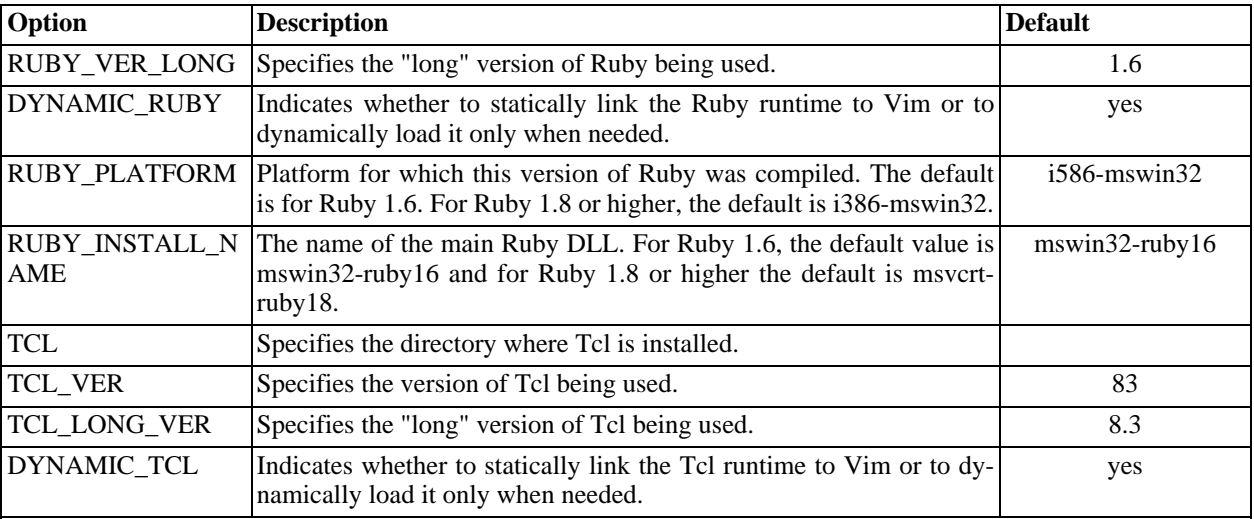

## **3.2. Compiler Specifics**

<span id="page-8-1"></span><span id="page-8-0"></span>Vim can be compiled for Win32 systemss using various versions of the Microsoft Visual C++ (versions 4-7), Borland (version 5 and 5.5), or GCC (2.95.x and 3.x.x from Cygwin or MinGW32). Each compiler has its own makefile and its own set of options and features it provides in addition to the ones listed above.

### **3.2.1. MSVC++**

<span id="page-8-2"></span>Microsoft's Visual C++ program is a commercial product and is not available for download. You have two options when compiling Vim with MSVC++: command line and IDE.

### **3.2.1.1. Command line**

The most flexible method for compiling Vim from the command line is to use the Make\_mvc.mak file. The advantage of using this makefile instead of Make\_ivc.mak is that you have much greater control over the options used to compile Vim. Extra options available are:

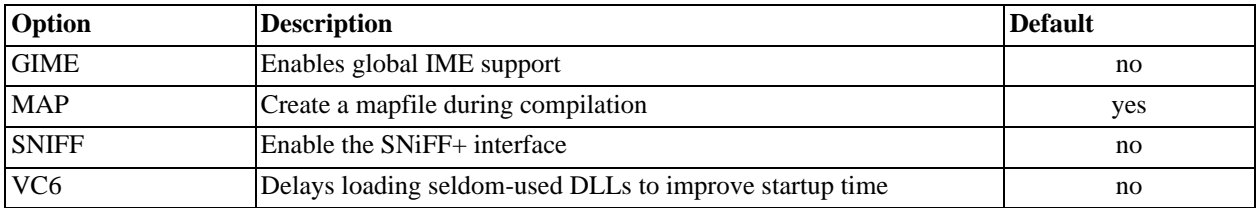

To debug an executable built with Make\_mvc.mak in the MSDev IDE, you need to use Make\_dvc.mak in the IDE. From Make\_mvc.mak:

Make\_mvc.mak gives a fineness of control which is not supported in Visual C++ configuration files. Therefore, debugging requires a bit of extra work. Make\_dvc.mak is a Visual C++ project to access that support. To use Make\_dvc.mak:

1. Build Vim with Make\_mvc.mak. Use a "DEBUG=yes" argument to build Vim with debug support. E.g. the following builds gvimd.exe:

C:\TEMP\Vim\src>nmake -f Make\_mvc.mak debug=yes gui=yes

- 2. Use MS Devstudio and set it up to allow that file to be debugged:
	- a. Pass Make\_dvc.mak to the IDE. Use the File->'Open Workspace' menu entry to load Make\_dvc.mak. Alternatively, from the command line:

C:\TEMP\Vim\src>msdev /nologo Make\_dvc.mak

*Note*: Make\_dvc.mak is in VC4.0 format. Later VC versions see this and offer to convert it to their own format. Accept that. It creates a file called Make\_dvc.dsw which can then be used for further operations. E.g.

C:\TEMP\Vim\src>msdev /nologo Make\_dvc.dsw

Also, if you got the file from the tar archives, you will need to convert Make\_dvc.mak with a unix2dos utility before attempting to open it.

- b. Set the built executable for debugging:
	- i. Project->Settings (**Alt-F7**) takes you to the Debug dialog.
	- ii. Fill "Executable for debug session". e.g. qvimd.exe
	- iii. Fill "Program arguments". e.g. -R dosinst.c
	- iv. Click OK to close the dialog
- 3. You can now debug the executable you built with Make\_mvc.mak

<span id="page-9-0"></span>*Note:* Make\_dvc.mak builds vimrun.exe, because it must build something to be a valid makefile.

#### **3.2.1.2. IDE**

Vim can be compiled in the MSDev IDE using the Make\_ivc.mak makefile. From the IDE, go to File->Open Workspace and select Make\_ivc.mak and click OK. You can then select targets such as Release and/or Debug version of Console Vim or GUI Vim.

### **Note**

Make\_ivc.mak must be in the DOS file format to successfully be opened by the MSDev IDE. If you get your source from the tar archives or CVS, you will have to convert the file to DOS format using a unix2dos utility. If you have a previous version of Vim installed, then an alternative to the unix2dos utiltity would be the command

C:\TEMP>vim -c ":set nomore | bufdo set ff=dos | w" -c q <filenames>

Also, a unix2dos batch file that uses gzip to perform the conversion has been supplied by Walter Briscoe and is available from [http://vimdoc.sf.net/howto/win32-compile/unix2dos.bat](url(http://vimdoc.sf.net/howto/win32-compile/unix2dos.bat)). For those who don't want to download the file, he also suggests the "quick-n-dirty"

```
C:\TEMP>gzip -c %1 | gzip -acd > %2
```
command, which is what his unix2dos.bat does, minus all the error-checking.

You can also use Make\_ivc.mak to compile from the command line, though you are very limited in the types of executables you can build. Issuing the command

C:\TEMP\Vim\src>nmake -f Make\_ivc.mak CFG="Vim - Win32 Release gvim OLE"

will build a GUI and OLE-enabled Vim. The other available targets are

CFG="Vim - Win32 Debug gvim OLE" CFG="Vim - Win32 Release gvim" CFG="Vim - Win32 Debug gvim" CFG="Vim - Win32 Release vim" CFG="Vim - Win32 Debug vim"

## **3.2.2. BCC 5.x**

<span id="page-10-0"></span>Borland C++Builder 5.0 can be purchased at a local retailer, or the Borland C++ 5.5 command line tools and two service packs are available for download from [http://www.borland.com/products/downloads/download\\_cbuilder.html](url(http://www.borland.com/products/downloads/download_cbuilder.html)) (While there, you may want to pick up the Borland TurboDebugger). Use the Make\_bc5.mak makefile to build Vim using either of these compilers. Extra options available are:

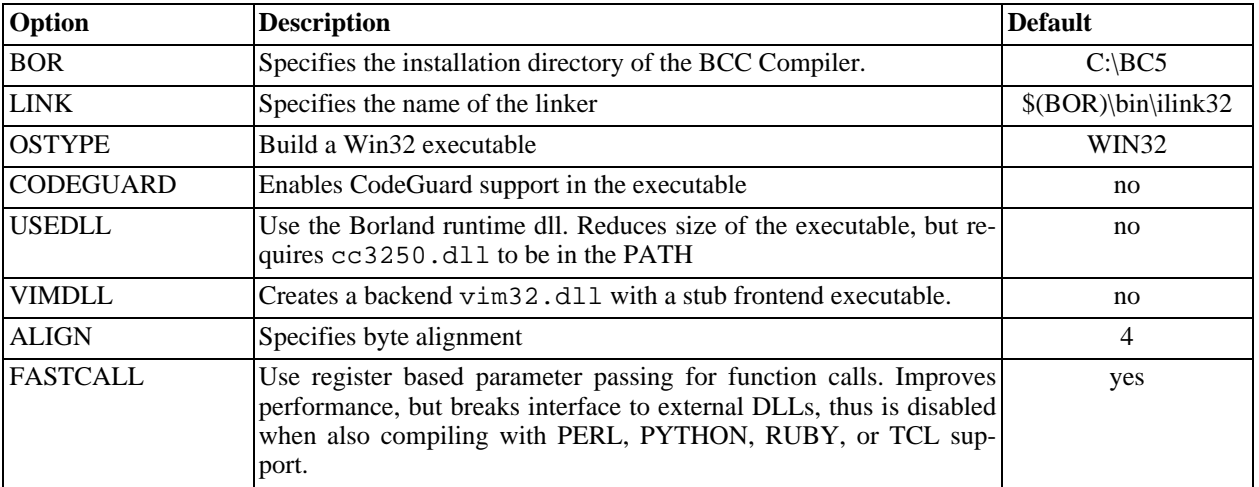

To build a TCL-enabled vim with DYNAMIC\_TCL=yes, you need to download a stub library for version 8.3.x [\(http://mywebpage.netscape.com/sharppeople/vim/tclstub83-bor.lib\)](url(http://mywebpage.netscape.com/sharppeople/vim/tclstub83-bor.lib)) or 8.4.x [\(http://mywebpage.netscape.com/sharppeople/vim/tclstub84-bor.lib\)](url(http://mywebpage.netscape.com/sharppeople/vim/tclstub84-bor.lib)) due to the difference in binary formats between MSVC++ and BCC compiled programs.

### **Note**

<span id="page-10-1"></span>If you are using a 5.0x version compiler, you will need to convert the vim.rc file from Unix to DOS format if you did not get it from the zip archives. You can do this with a unix2dos utility as described above in the MSVC++ IDE section.

## **3.2.3. GCC - MinGW**

The MinGW collection can be downloaded from [http://www.mingw.org](url(http://www.mingw.org)) . Use the Make\_ming.mak makefile to build Vim with the MinGW GCC compiler. A special feature of this makefile is the ability to cross-compile a Win32 executable from Linux. Features include:

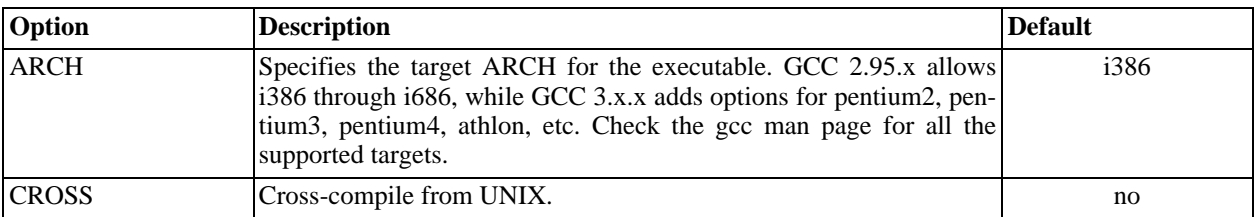

### **Note**

NLS support with Mingw (by Eduardo F. Amatria <eferna1 at platea.pntic.mec.es>):

<span id="page-11-0"></span>If you want National Language Support, read the file src/po/README\_mingw.txt. You need to uncomment lines in Make\_ming.mak to have NLS defined.

### **3.2.3.1. Cross-compiling from Linux**

(written by Ron Aaron: <ron at mossbayeng.com> with help from Martin Kahlert <martin.kahlert at infineon.com>)

If you like, you can compile the MinGW Win32 version from the comfort of your Linux (or other unix) box. To do this, you need to follow a few steps:

- 1. Install the MinGW32 cross-compiler (if you have it, go to step 2)
	- a. From [ftp://ftp.nanotech.wisc.edu/pub/khan/gnu-win32/mingw32/snapshots/gcc-2.95.2-1,](url(ftp://ftp.nanotech.wisc.edu/pub/khan/gnu-win32/mingw32/snapshots/gcc-2.95.2-1)) get:

binutils-19990818-1-src.tar.gz mingw-msvcrt-20000203.zip gcc-2.95.2-1-x86-win32.diff.gz

b. From [http://gcc.gnu.org/](url(http://gcc.gnu.org/)) get:

gcc-2.95.2.tar.gz

c. Create a place to put the compiler source and binaries (assuming you are in the home directory):

```
$ mkdir gcc-bin
$ mkdir gcc-src
```
d. Unpack the sources:

```
$ cd gcc-src
$ tar xzf ../binutils-19990818-1-src.tar.gz
$ tar xzf ../gcc-2.95.2.tar.gz
$ unzip ../mingw-msvcrt-20000203
```
e. Build the different tools:

```
$ export PREFIX=~/gcc-bin/
$ cd gcc-2.95.2
$ zcat ../gcc-2.95.2-1-x86-win32.diff.gz | patch -p1 -E
```

```
$ cd ../binutils-19990818<br>$ ./configure --target=i5
  $ ./configure --target=i586-pc-mingw32msvc --prefix=$PREFIX
$ make
$ make install
$ cd . . / gcc-2.95.2$ ./configure --target=i586-pc-mingw32msvc \
$ --with-libs=~/gcc-bin/i386-mingw32msvc/lib \<br>$ --with-headers=~/gcc-bin/i386-mingw32msvc/in
$ --with-headers--ygc-bin/i386-mingw32msvc/index \<br>$ --enable-languagess-c++ \$ --enable-languages=c++ \<br>$ --prefix=$PREFIX
 --prefix=$PREFIX
$ make
$ make install
```
- f. Add \$PREFIX/bin to your \$PATH.
- 2. Get the *unix* version of the vim sources from the tar archives.
- 3. In Make\_ming.mak, set CROSS to 1 instead of 0.
- 4. Start your compile:

```
$ make -f Make_ming.mak gvim.exe
```
Now you have created the Windows binary from your Linux box! Have fun...

### **Note**

If you are cross-compiling on Linux with the mingw32 setup and are including the Perl, Python, Ruby, or TCL interfaces, you need to also convert each interpreter's include files to *unix* line-endings. This bash command will do it easily:

<span id="page-12-0"></span>\$ for fil in \*.h ; do vim -e -c 'set ff=unix|w|q' \$fil

#### **3.2.3.2. Building with non-dynamic interpreter support**

If for some reason you want to build an executable that does not dynamically load the interpreter DLLs, you need to do a little extra work. Libraries compiled by MSVC++ (like those in the ActiveState distributions) do not link well with GCC. You need to manually create a GCC-compatible library.

The following instruction were originally written by Ron Aaron <ron at mossbayeng.com> for the Python interpreter, but the same instructions apply to other interpreters as well.

This has been tested with the MinGW32 compiler, and the ActiveState ActivePython: [http://www.ActiveState.com/Products/ActivePython/](url(http://www.ActiveState.com/Products/ActivePython)) [http://www.ActiveState.com/Products/ActivePython]

After installing the ActivePython, you will have to create a 'MinGW32' libpython20.a to link with:

```
$ cd $PYTHON/libs
$ pexports python20.dll > python20.def
$ dlltool -d python20.def -l libpython20.a
```
Once that is done, edit the Make\_ming.mak so the PYTHON variable points to the root of the Python installation (C:\Python20, for example). If you are cross-compiling on Linux with the MinGW32 setup, you need to also convert all the 'Include' files to \*unix\* line-endings. This bash command will do it easily:

\$ for fil in \*.h ; do vim -e -c 'set ff=unix|w|q' \$fil

Now just do:

\$ make -f Make\_ming.mak gvim.exe

<span id="page-13-0"></span>and you will end up with a Python-enabled, Win32 version. Enjoy!

### **3.2.4. GCC - Cygwin**

<span id="page-13-1"></span>The Cygwin collection is available from [http://www.cygwin.com](url(http://www.cygwin.com)) and provides a Unix-like operating environment under Win32.

### **3.2.4.1. Win32 vs. Unix**

One important item to mention here is that Cygwin can compile two different types of Vim that will run under Windows. One type is a Unix application, the other is a Win32 application. Differences are as follows:

- 1. The Win32 version is compiled with the Make\_cyg.mak makefile, while the Unix version uses the standard ./configure; make;make install process.
- 2. The Win32 version compiles a GUI application that runs like any other native Windows app. The Unix version has GUI support, but it requires an X server (like XFree86) to compile and use it.
- 3. The Win32 version understands normal DOS paths, like C:\Windows. The Unix version understands Unix / Cygwin paths like /var/log or C:/Windows.

Currently there is no way (and no plans to implement a way) to have a version that runs like the Unix version but sports a native Win32 GUI. With the cygpath.exe utility in the Cygwin distribution and a little work, though, you can help the Win32 version understand Unix / Cygwin paths. Search the tips at [http://www.vim.org](url(http://www.vim.org)) and the Vim Mailing List Archives at [http://groups.yahoo.com/group/vim](url(http://groups.yahoo.com/group/vim)) for information on how to do this.

### **Note**

<span id="page-13-2"></span>With the release of XFree86 4.3.0, the Cygwin X server offers two new options, -rootless and multiwindow. These options allow you to run X programs and have them managed by the native Windows window manager, so they appear like any other standard Windows application.

### **3.2.4.2. Win32**

Use the Make\_cyg.mak makefile to build Vim with the Cygwin GCC compiler. The initial version of this makefile only supports building a vanilla console Vim (or a vanilla GUI Vim after editing the makefile). Patch 6.1.253 adds many more features to this makefile. In addition to the common ones listed above, it also provides:

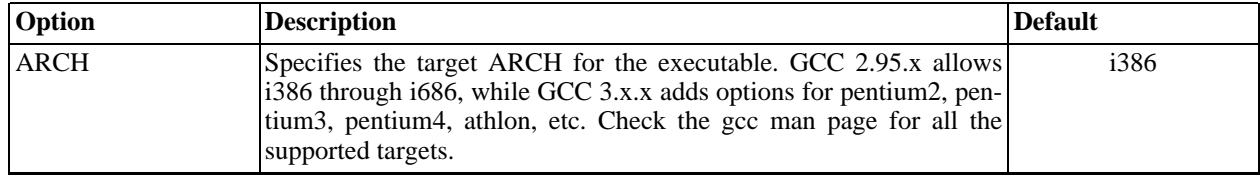

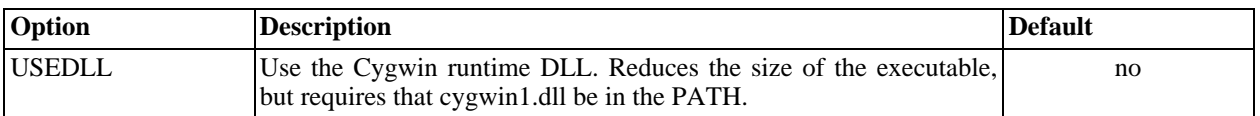

## **3.3. Additional Goodies**

<span id="page-14-0"></span>Once you compile your binaries, you are ready to go. In the C:\TEMP\vim\src directory you should have either a vim.exe and / or a gvim.exe, as well as install.exe, uninstal.exe, and vimrun.exe. There is also  $xxd.$ exe in  $C:\TEMP\vim\src\xxd$  and  $qvim\ext{dl}$  in  $C:\TEMP\vim\src\GvinExt$ . If you want, you can do a couple more steps to round out your installation.

- Installing gyimext.dll will add the "Edit with Vim" set of entries to the context menu when you right-click on files. Prior to version 6.2, you had to manually compile the DLL from the C:  $TEMP\vim\GvimExt$  directory. As of 6.2, though, the DLL is compiled as part of the normal build process. To compile it by itself, just go to the  $C:\TEMP\virt\arg\zeta\GVimExt$  directory and read the README.txt for instructions.
- If you use Visual Studio 6, you may also be interested in the visvim.dll extension, which will help integrate Vim into the MSDev IDE (version 6). Go to  $C:\TEMP\vin\VisVim$  and read the README.txt for instructions on compiling (MSVC++ only) and installing the DLL.
- One final step you may want to take is to compress your binaries. The UPX utility (available from [http://upx.sf.net](url(http://upx.sf.net)) will compress each executable to approximately 50% of its original size without creating a noticable penalty in startup time. The MinGW makefile includes a target to run UPX on the compiled Vim or GVim binary. For the others, you can compress all the executable files with the command

<span id="page-14-1"></span>C:\TEMP\Vim\src>copy xxd\xxd.exe . && upx \*.exe

# **4. Links**

Vim Homepage: [http://www.vim.org](url(http://www.vim.org)) Home of this HOWTO: [http://vimdoc.sf.net/howto/win32-compile](url(http://vimdoc.sf.net/howto/win32-compile))

Utilities: [http://www.a-a-p.org](url(http://www.a-a-p.org)) [http://gnuwin32.sf.net](url(http://gnuwin32.sf.net)) [http://unxutils.sf.net](url(http://unxutils.sf.net)) [http://www.cygwin.com](url(http://www.cygwin.com)) [http://www.mingw.org](url(http://www.mingw.org)) [http://www.wincvs.org](url(http://www.wincvs.org)) [http://upx.sf.net](url(http://upx.sf.net))

External Interfaces: [http://www.activestate.com/activeperl](url(http://www.activestate.com/activeperl)) [http://www.activestate.com/activepython](url(http://www.activestate.com/activepython)) [http://www.activestate.com/activetcl](url(http://www.activestate.com/activetcl)) [http://rubyinstaller.sourceforge.net](url(http://rubyinstaller.sourceforge.net)) [http://rubyinstaller.sourceforge.net] [http://sourceforge.net/projects/gettext](url(http://sourceforge.net/projects/gettext)) [http://sourceforge.net/projects/gettext]

Compilers:

<span id="page-15-0"></span>Cygwin (GCC): [http://www.cygwin.com](url(http://www.cygwin.com)) MinGW (GCC): [http://www.mingw.org](url(http://www.mingw.org)) BCC 5.5: [http://www.borland.com/products/downloads/download\\_cbuilder.html](url(http://www.borland.com/products/downloads/download_cbuilder.html))

# **5. Appendix A: Pre-Win32 Systems**

<span id="page-15-1"></span>Vim can be compiled on DOS-based systems as well as Win32 systems. These (usually 16-bit) executables do not support all the options found in the Win32 versions, but they support the basics.

## **5.1. MS-DOS**

Summary:

16 bit, Borland C++ and Turbo C++

C:\TEMP\Vim\src>ren Make\_bc3.mak Makefile C:\TEMP\Vim\src>make

16 bit, Turbo C

```
C:\TEMP\Vim\src>ren Make_tcc.mak Makefile
C:\TEMP\Vim\src>make
```
32 bit, DJGPP 2.0

C:\TEMP\Vim\src>make -f Make\_djg.mak

32 bit, Borland C++ 5.0 (make sure OSTYPE=DOS16)

C:\TEMP\Vim\src>make -f Make\_bc5.mak

Warning: Be sure to use the right make.exe. Microsoft C make doesn't work; Borland make only works with Make\_bc3.mak, Make\_bc5.mak and Make\_tcc.mak; DJGPP/GNU make must be used for Make\_djg.mak.

The Borland C++ compiler has been used to generate the MS-DOS executable; it should work without problems. You will probably have to change the paths for LIBPATH and INCLUDEPATH in the start of the makefile. You will get two warnings which can be ignored (one about \_chmod and one about precompiled header files).

The "spawno" library by Ralf Brown was used in order to free memory when Vim starts a shell or other external command. Only about 200 bytes are taken from conventional memory. When recompiling get the spawno library from Simtel, directory msdos/c. It is called something like spwno413.zip. Or follow the instructions in the Makefile to remove the library.

The Turbo C makefile has not been tested much lately. It is included for those that don't have C++. You may need to make a few changes to get it to work.

DJGPP needs to be installed properly to compile Vim; you need a lot of things before it works. When your setup is OK, Vim should compile with just one warning (about an argument to signal()).

Make\_bc5.mak is for those that have Borland  $C++ 5.0$  or later. At the top of the file, there are some variables you can change to make either a 32-bit Windows exe (GUI or console mode), or a 16-bit MS-DOS version.

<span id="page-16-0"></span>If you get all kinds of strange error messages when compiling, try adding <CR> characters at the end of each line.

## **5.2. Windows 3.1x**

16 bit, Borland C++ 5.0

C:\TEMP\Vim\src>make -f Make\_w16.mak

Warning: Be sure to use the right make.exe. It should be Borland make. Also, the vim16.def file must be in the DOS file format. If you get your sources from CVS or the UNIX tar archives, you will need to convert this file with unix2dos.

You will almost certainly have to change the paths for libs and include files in the makefile. Look for  $D:\Bbb B \subset \Bbb B$  and ctl3dv2. You will get a number of warnings which can be ignored ( \_chmod, precompiled header files, and "possibly incorrect assignment").

<span id="page-16-1"></span>The makefile should also work for BC++ 4.0 and 4.5, but may need tweaking to remove unsupported compiler  $\&$ linker options.

## **5.3. Windows NT with OpenNT**

(contributed by Michael A. Benzinger)

Building Vim on OpenNT 2.0 on Windows NT 4.0, with Softway's prerelease gcc:

1. Prepare configure to run the OpenNT shell.

\$ export CONFIG\_SHELL=//D/OpenNT/bin/sh

- 2. Make the following exports for modifying config.mk:
	- \$ export CFLAGS=-O -Wshadow \$ export X PRE LIBS=-lXmu
- 3. Run configure as follows:

```
$ configure --prefix=/vim --bindir=/bin/opennt --enable-gui=Motif
```
If you don't have OpenNTif (Motif support), use this:

\$ configure --prefix=/vim --bindir=/bin/opennt --enable-gui=Athena

- 4. Edit Makefile to perform the following:
	- a. Since the Makefile include syntax differs from that of gmake, change #include config.mk to .include "config.mk"
	- b. Change all install links to be "ln -f" and not "ln -s".
- 5. Now build the executable

\$ make